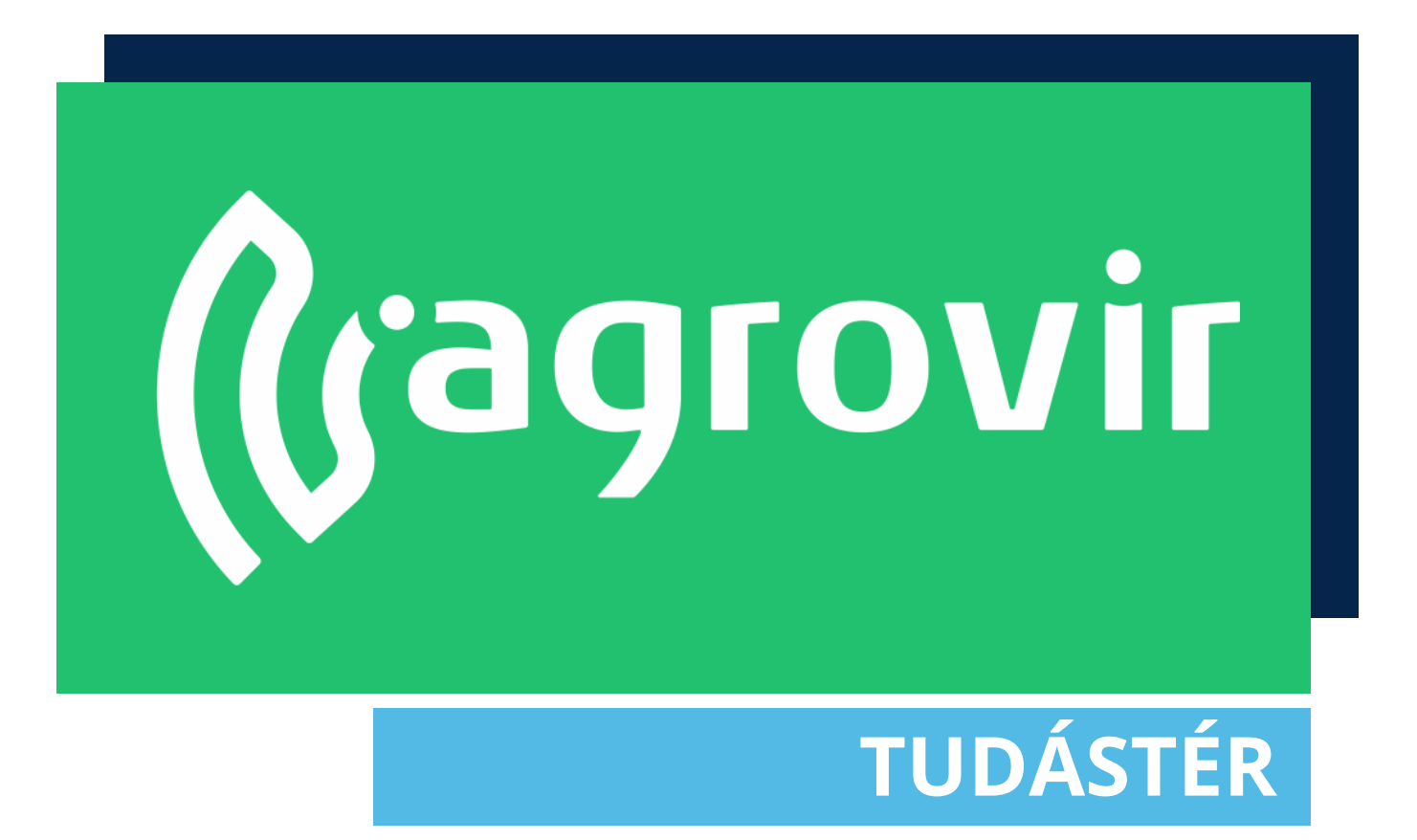

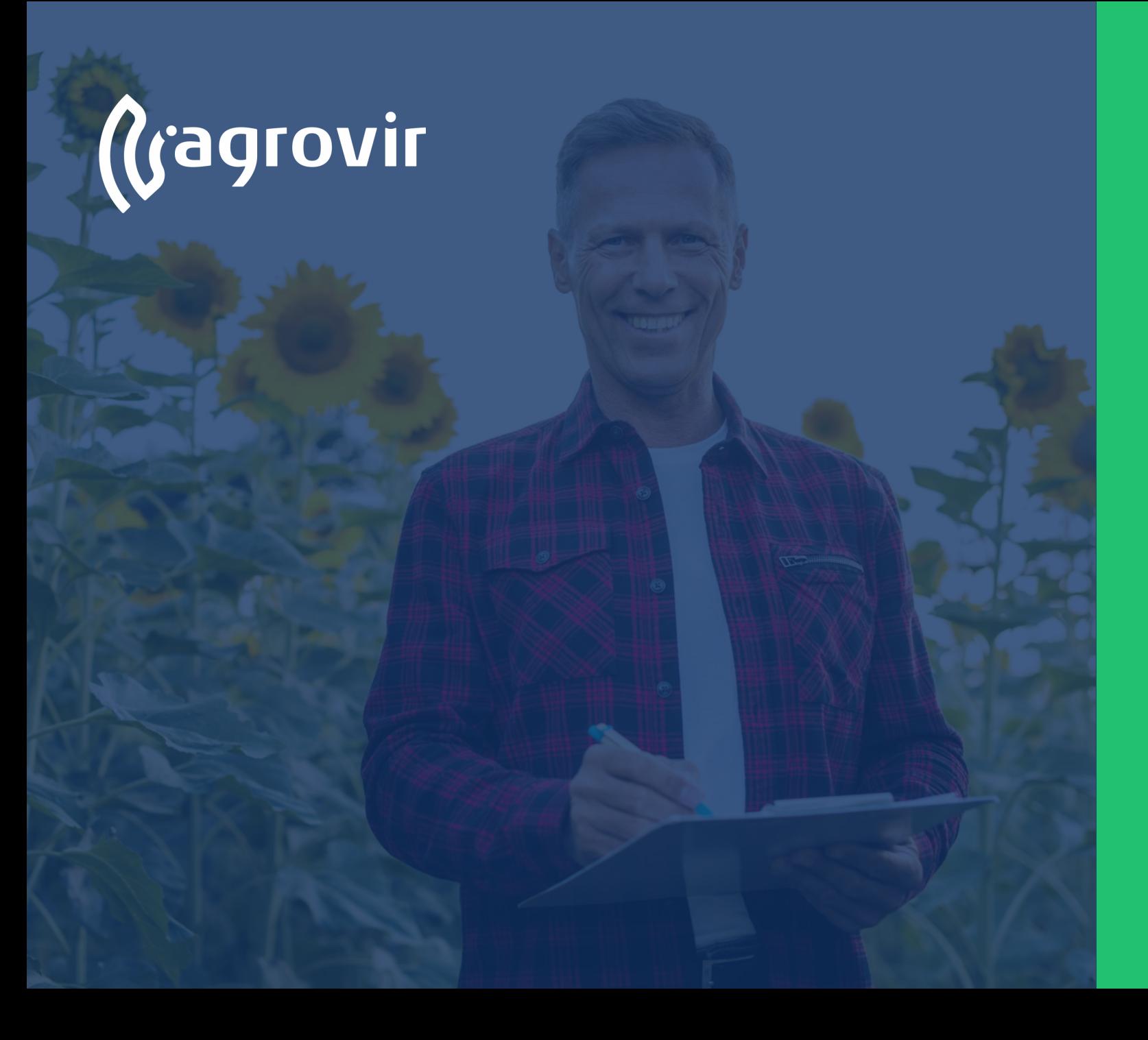

## **KÉSZLET**

#### **TARTALOMJEGYZÉK**

- A Készlet menüpont bemutatása
- Adatrögzítés
- Hozamolás menüpont bemutatása
- Munkaműveleti kiadás
- Új hozamolás létrehozása

### **A Készlet menüpont bemutatása**

*Belépés >> Készlet*

A nyitófelületen a Készletmozgásokkal kapcsolatos legfontosabb almenüket találjuk.

- Bal oldalon az Adatrögzítés oszlopban kezelhetjük **készletünk mozgásait**
- Középen a Listák oszlopban az aktuális **készleten lévő termékek**  listáját és az elkészült **bizonylatokat** találjuk
- Jobb oldalon a Beállítások alatt kezeljük a **Terméktörzset**, elérjük a **Partnerlistát** és a **Készlet beállításokat**

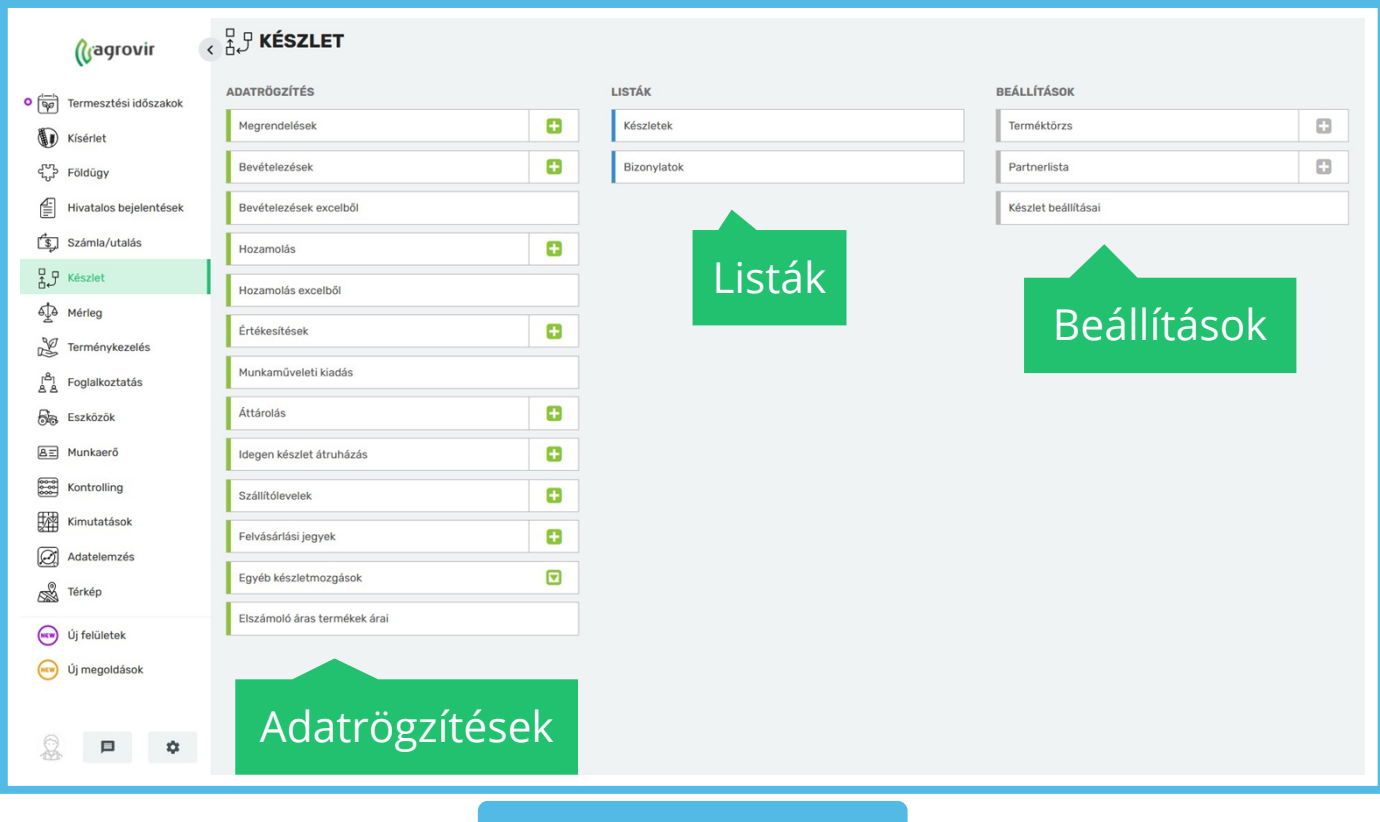

### **Adatrögzítés**

Első lépésként a leggyakrabban használt Menüpontokkal foglalkozunk, melyeket az Adatrögzítés oszlopban találunk:

- Megrendelés
- Bevételezés
- Bevételezés excelből
- Hozamolás
- Hozamolás excelből
- Értékesítés
- Munkaműveleti kiadás
- Áttárolás
- Idegen készlet átruházás
- Szállítólevelek
- Felvásárlási jegyek
- Egyéb készletmozgások
- Elszámoló áras termékek árai

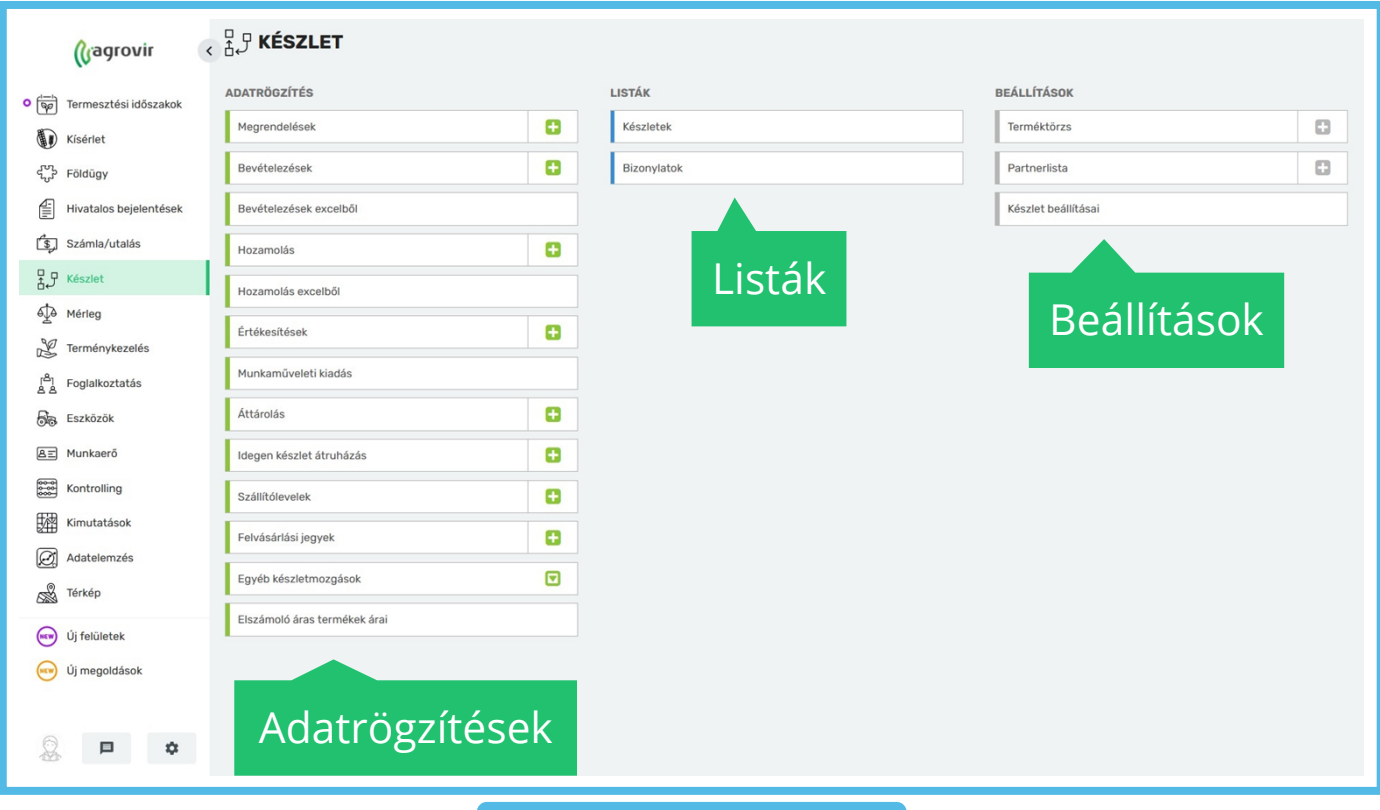

### **Hozamolás menüpont bemutatása**

A *Készlet >> Hozamolás* gombra kattintva a már rögzített hozamaink listáját tekinthetjük át.

Új hozamolás hozzáadásához használjuk a kék színű "Új hozzáadása" gombot.

Lehetőségünk van keresni, használhatjuk a nagyító alakú "Részletes keresést", mellyel oszlop szinten is kereshetünk.

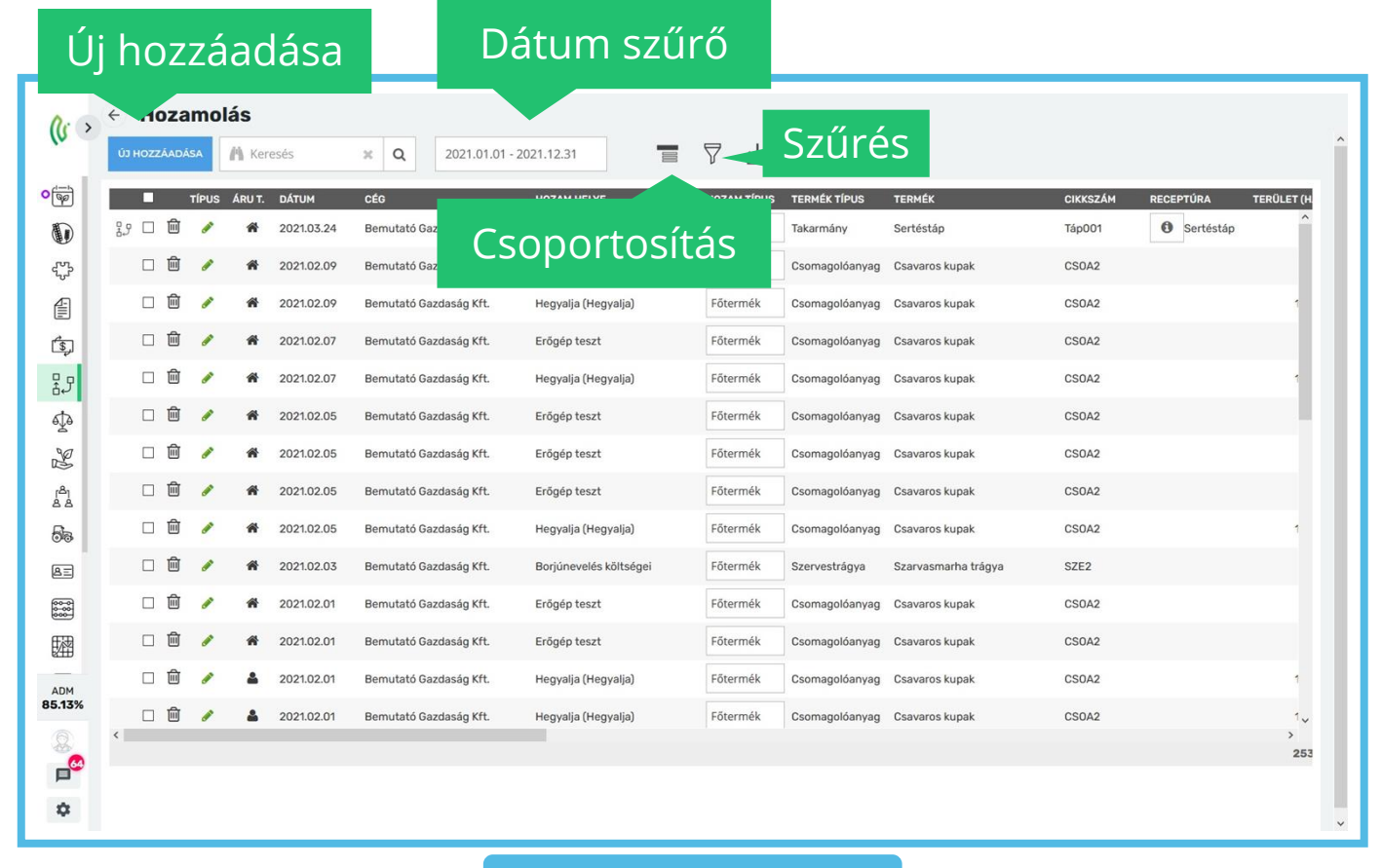

### **Hozamolás menüpont bemutatása**

Csoportosíthatunk:

- Dátum szerint
- Cég szerint
- Hozam helye szerint
- Hozam helye/termék szerint
- Hozam típus szerint
- Terméktípus szerint
- Termék szerint
- Raktár szerint
- Bizonylat száma szerint
- Partner/Áru tulajdonos szerint

Szűrhetünk:

- Hozam típusa szerint
- Hozam hely szerint
- Sztornózott tételek mutatása
- Külső hozam azonosítóval rendelkező hozamok
- Csak alapanyag felhasználással rendelkező hozamok szerint

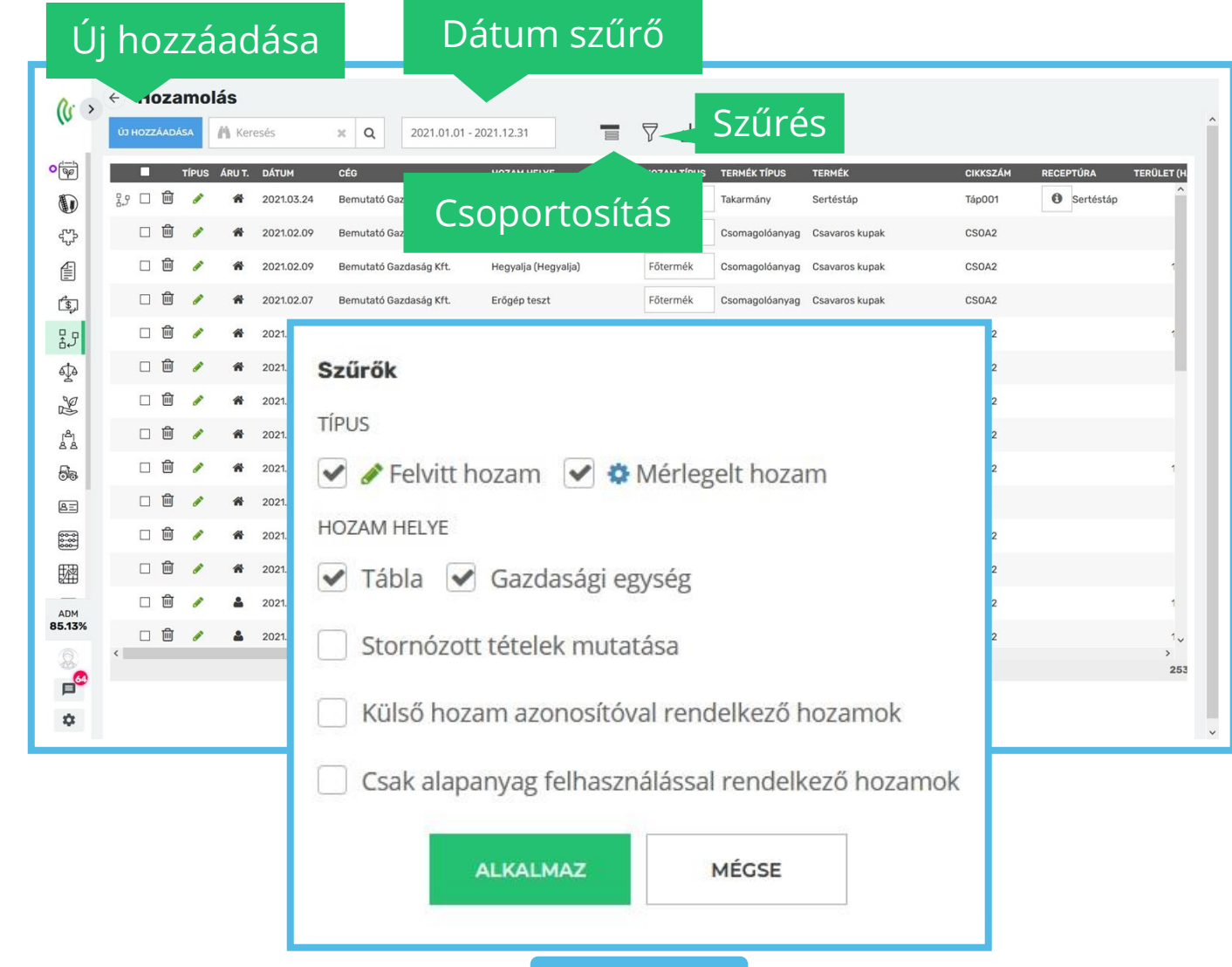

### **Hozamolás menüpont bemutatása**

Lefelé mutató nyíllal minden megjelenő adat letölthető Excel formátumban.

A táblázat oszlopsorrendje változtatható, emellett a fejlécre kattintva az egyes oszlopok el is rejthetők.

Az adatok szerkesztésére nincs lehetőség, ehhez a hibás sort törölnünk kell a hibásan rögzített sort.

A sor kijelölésével a hozamot munkaművelethez társíthatjuk vagy a meglévő társítást vonhatjuk vissza.

A gombra kattintva az adott időintervallumon belüli munkaműveletek listájából választhatjuk ki a megfelelőt.

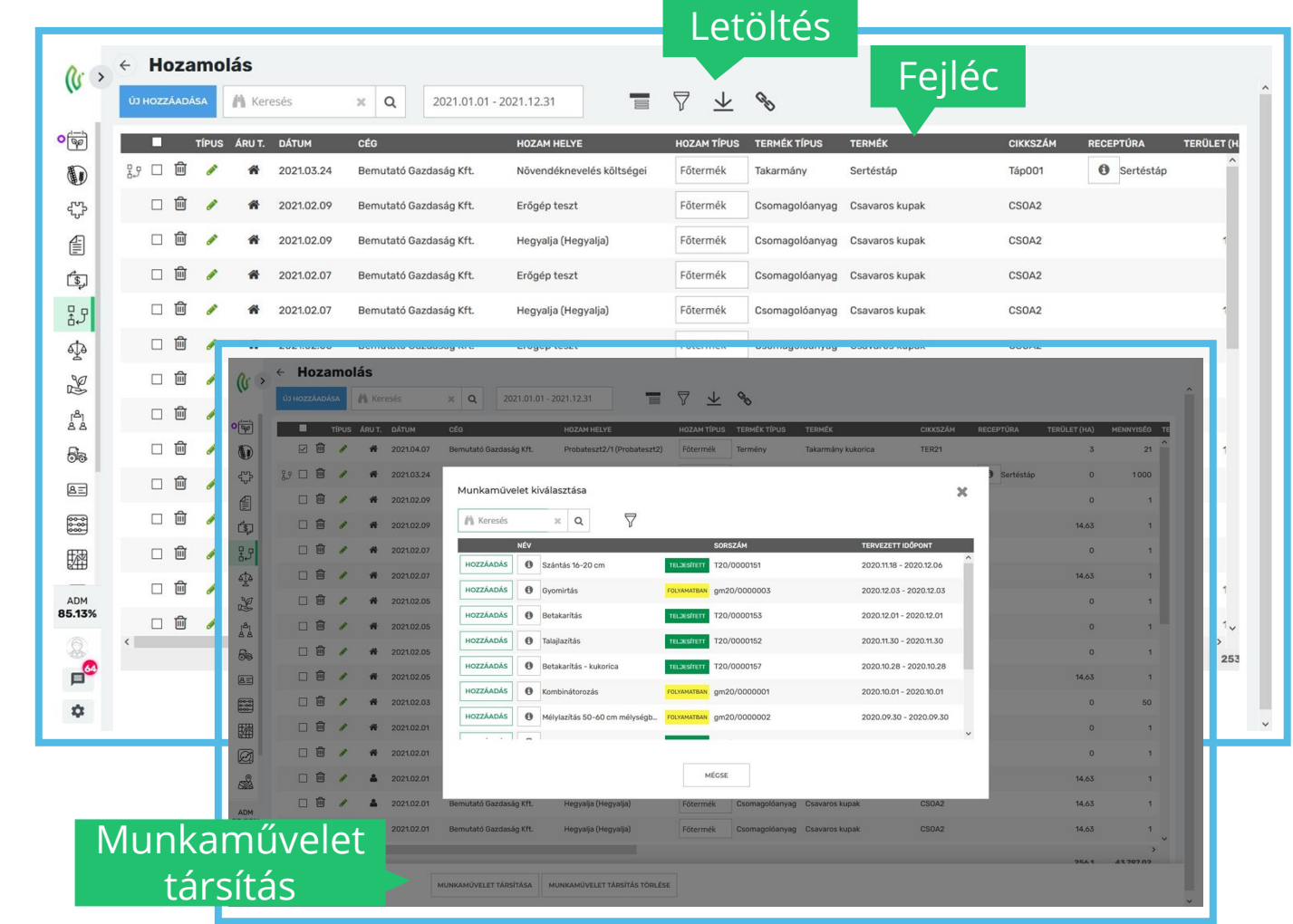

Új hozamolás létrehozásához kattintsunk a *Hozamolás >> Új hozzáadása* gombra.

#### **Alapadatok**

A piros csillaggal jelölt mezőket kötelező kitölteni.

Az "Alapadatok" lapfülön meg kell adni:

- Hozam helyét
	- Tábla
	- Gazdasági egység
- A hozamolni kívánt áru tulajdonosát
	- Saját
	- Idegen
- Bevételezés dátumát
- Idegen tulajdonú áru esetében a menüsor bővül a tulajdonossal

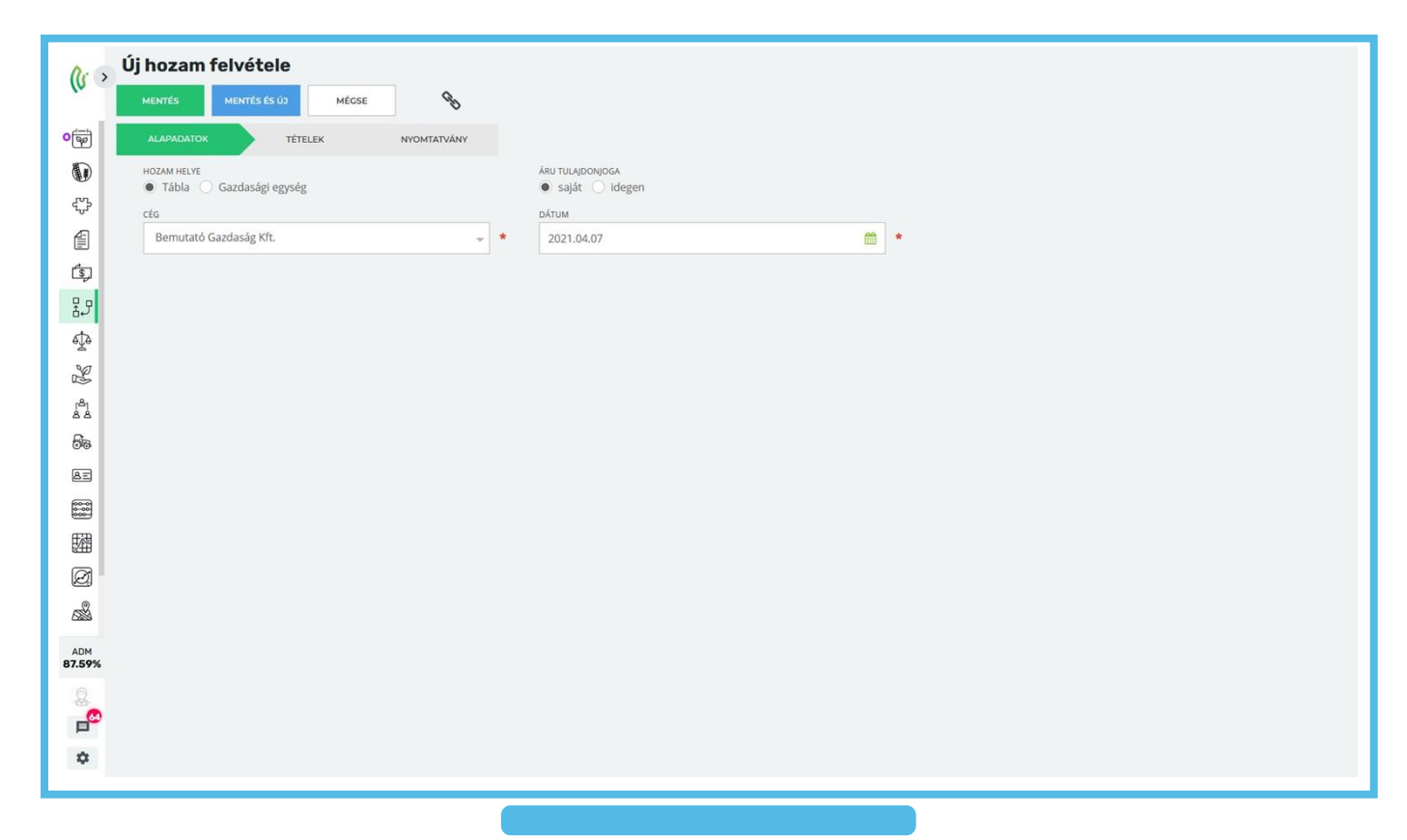

#### **Tételek**

A lapfülön a hozammal kapcsolatos egyéb fontos paramétereket adhatjuk meg:

- Munkaművelet (megadásával a hozamot közvetlenül a megfelelő betakarítás művelethez párosíthatjuk, ugyanakkor ezt később is megtehetjük)
- Terméktípus
- Hozamtípus
- **Raktár**
- **Megjegyzés**
- **Termesztési időszak**
- **Termék**
- **Mennyiség**
- **Mennyiség/ha**

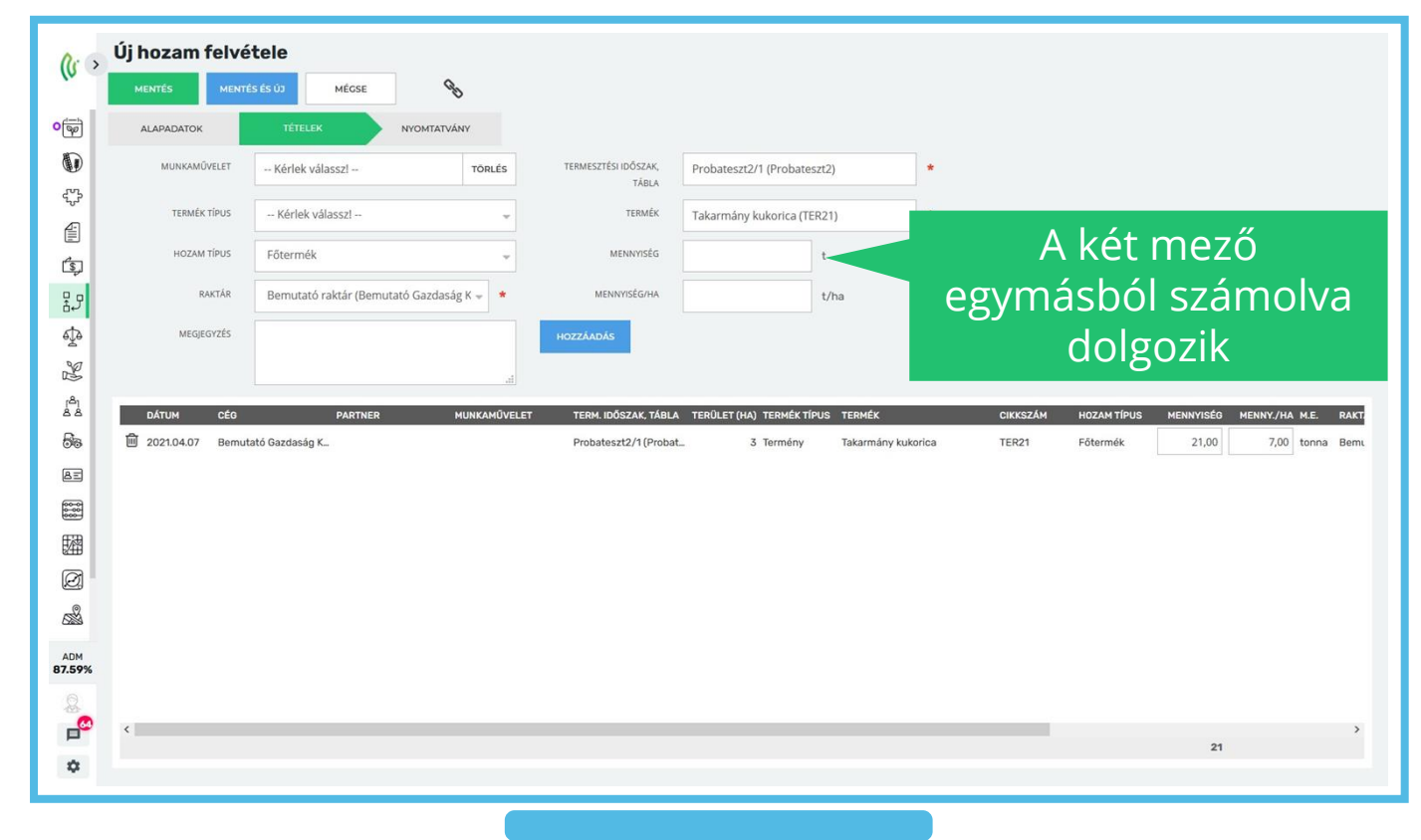

A kék "Hozzáadás" gombbal a hozamot felvehetjük a tételek listájába.

Érdemes csoportosítva egy menetben felvinni az egyes hozamokat.

Javításkor a mennyiségeket átírhatjuk a mennyiség oszlop rubrikájában.

A kuka ikonnal pedig a felesleges sorokat is eltávolíthatjuk.

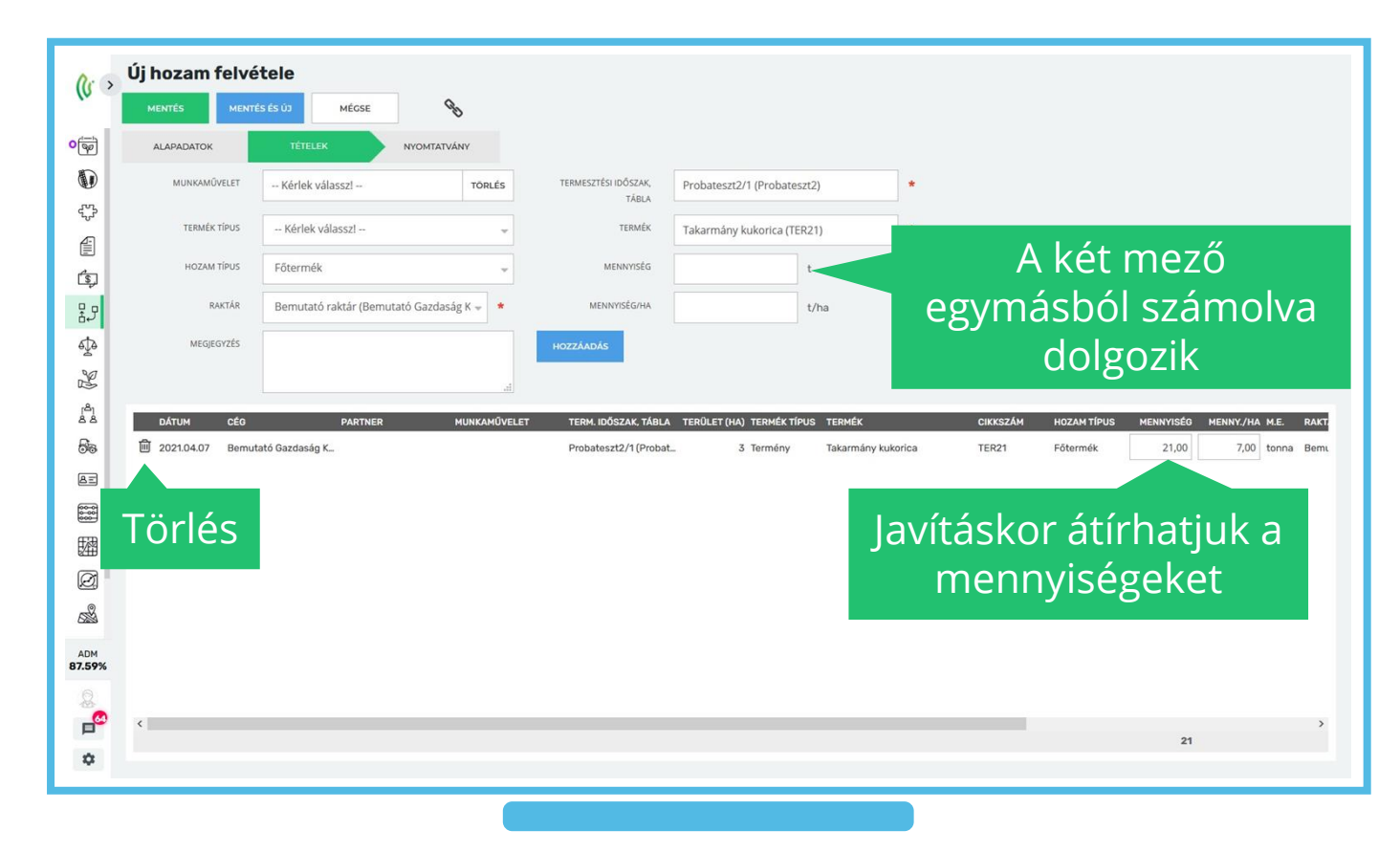

#### **Nyomtatvány**

Mentés előtt beállíthatjuk:

- Készüljön-e bizonylat a hozamunkról
- Az elkészült bizonylatot szeretnénk-e megtekinteni

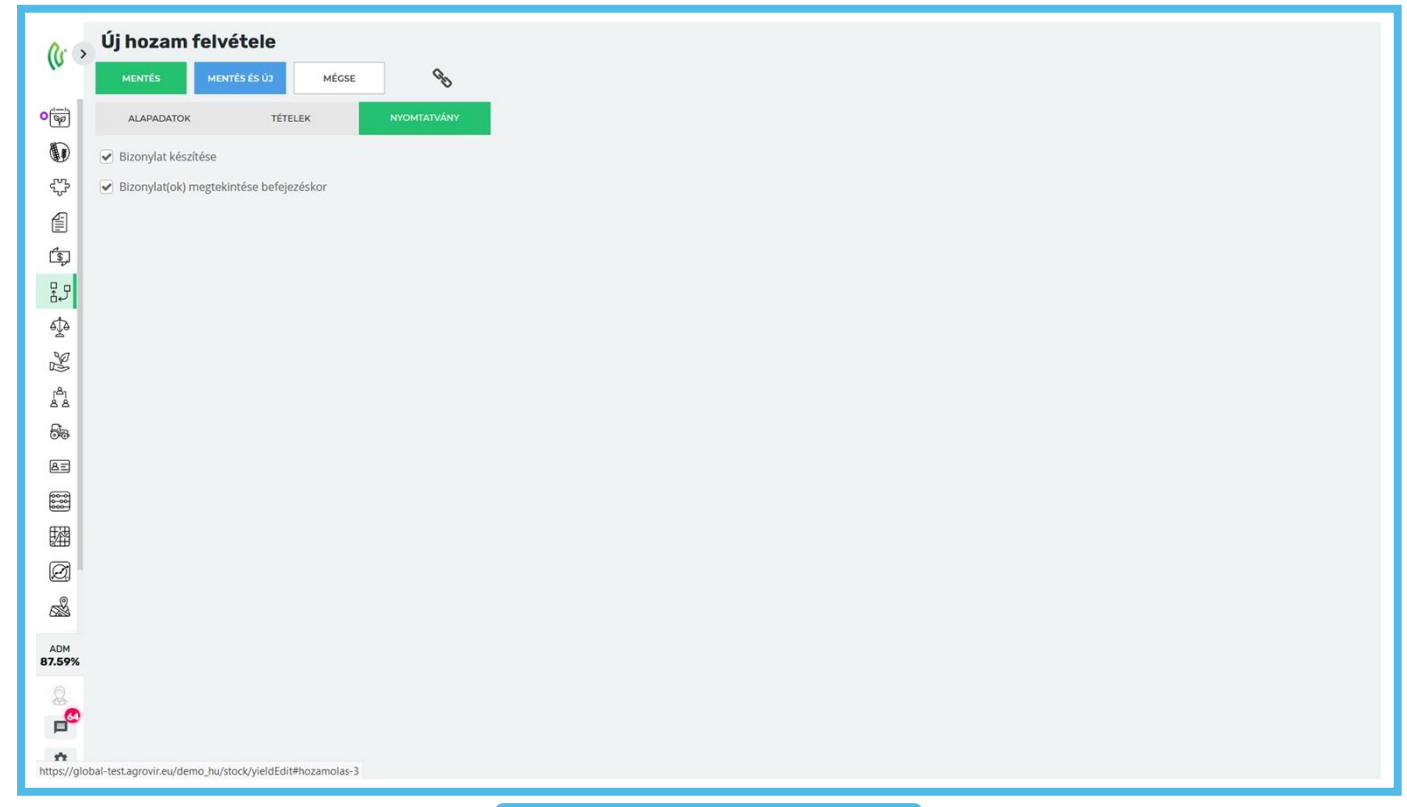

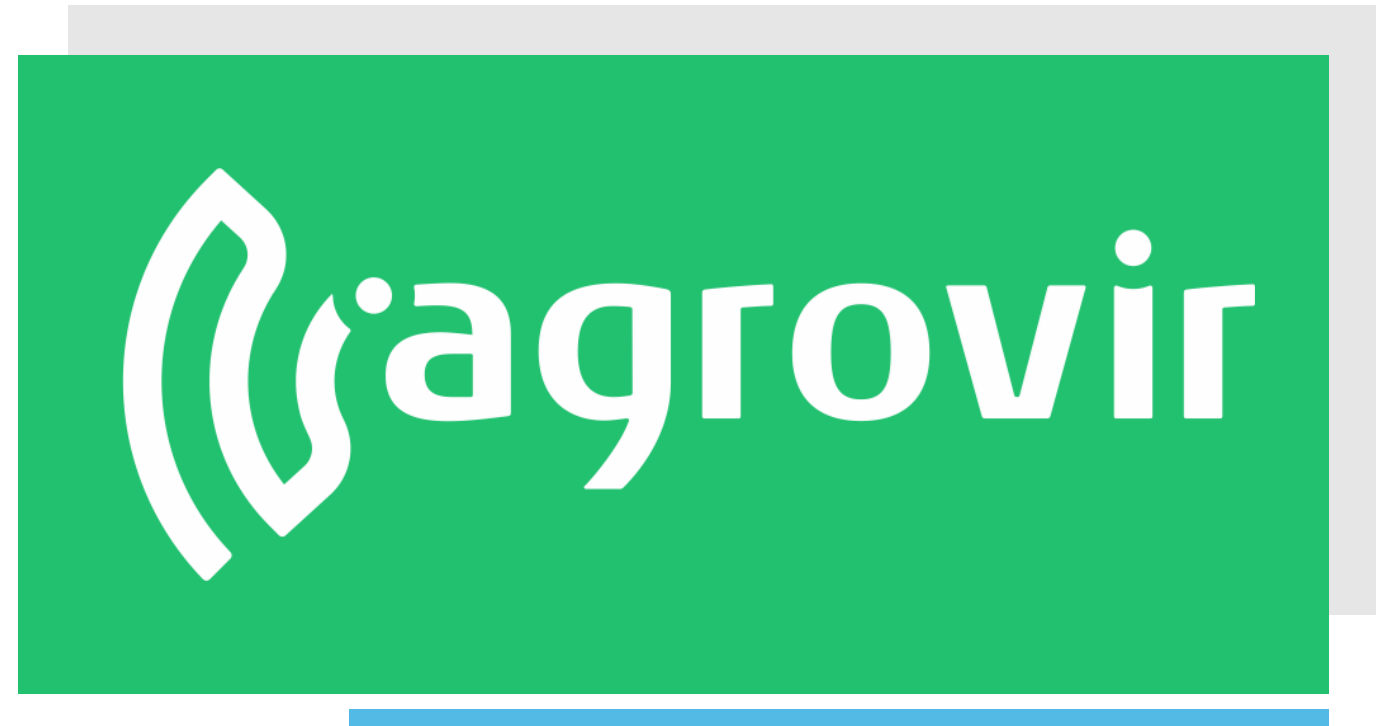

# **KÖSZÖNJÜK A FIGYELMÉT!**